# **הדרכה לעובדים**

## **החתמת נוכחות באפליקציה ומשימות**

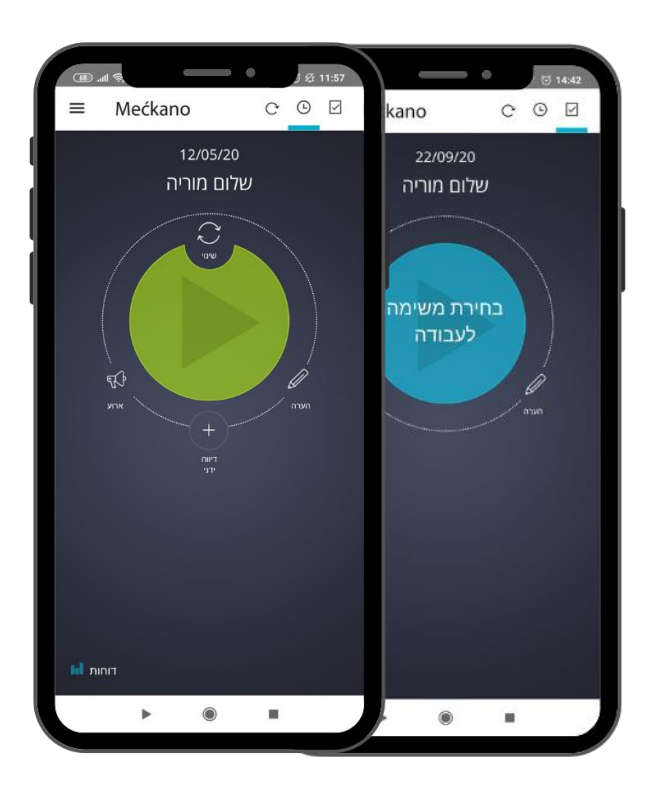

#### להלן הסבר תפעולי קצר ופרטי הקשר שלנו.

### אנו מאחלים לכם שימוש נעים וקל באפליקציה ובאתר האינטרנט!

ברוכים הבאים למקאנו- מערכת שעון נוכחות!

### ברוכים הבאים!

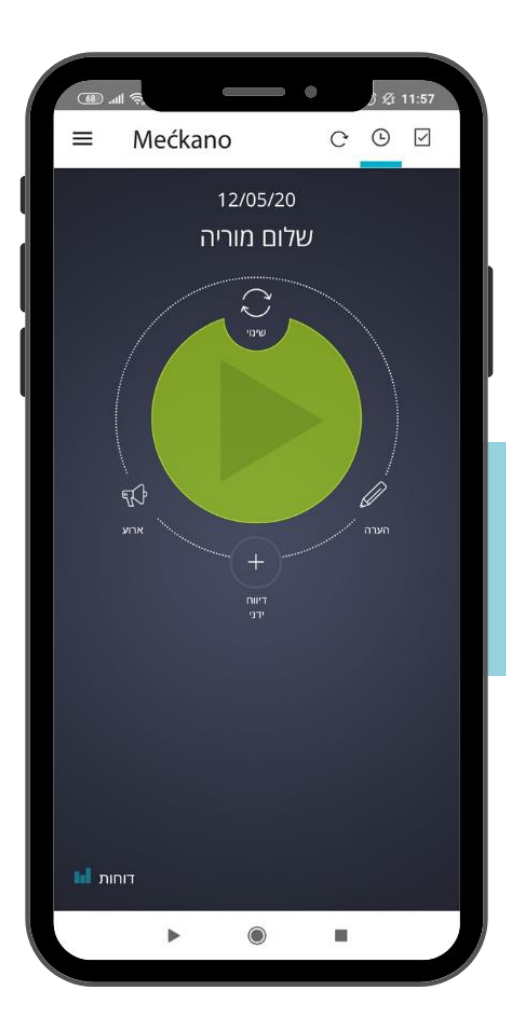

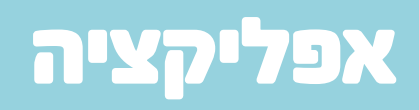

#### הורדת אפליקציה ופרטי גישה

נשלח אליך מסרון לטלפון הנייד ממערכת מקאנו הכולל את פרטי הגישה שלך: יש ללחוץ על קישור ההורדה שנשלח אליך ולעבור ישירות לתפריט ההורדה בחנות האפליקציות במכשיר.

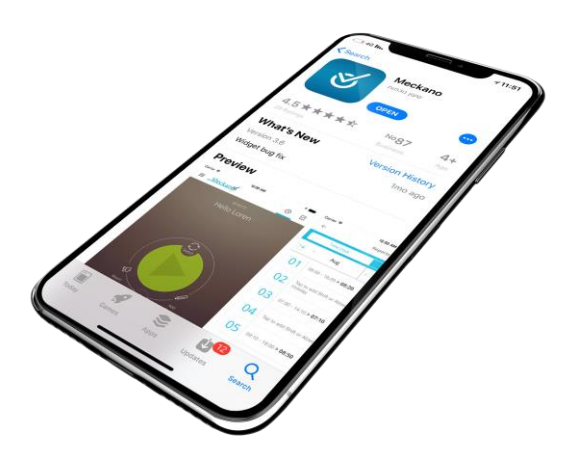

אם טרם קיבלת מסרון לנייד, ניתן להוריד את האפליקציה בחנות האפליקציות ) Google play או store App ולהקליד בחלון החיפוש: meckano)

### גישה למערכת

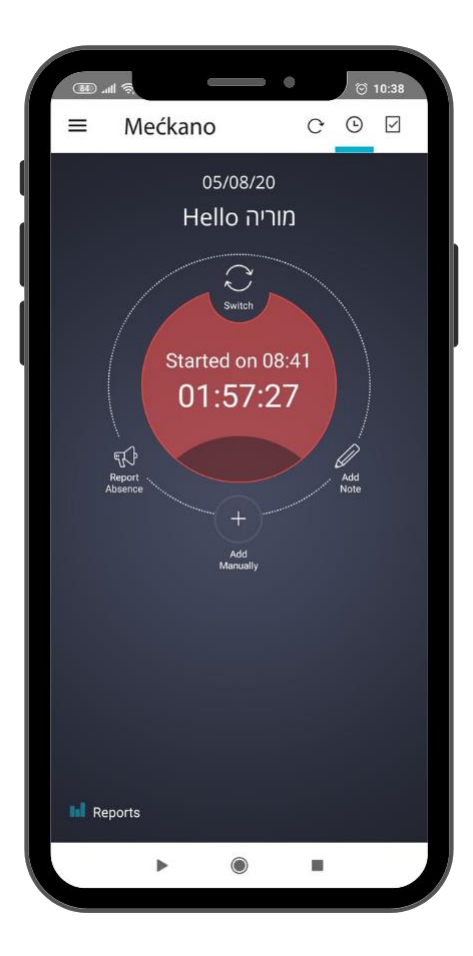

שימו לב-

כניסה לאיזור האישי באפליקציה תעשה עם כתובת הדוא"ל שמעודכנת במערכת מקאנו בלבד אותה קיבלתם במסרון לטלפון הנייד או לתיבת הדוא"ל!

כמו כן, האפליקציה זמינה ב8- שפות:

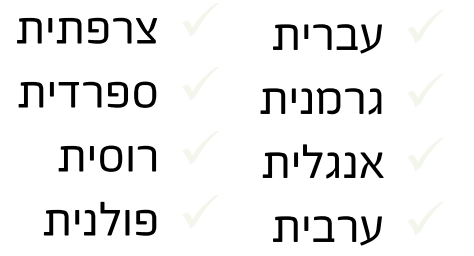

### כפתורי האפליקציה

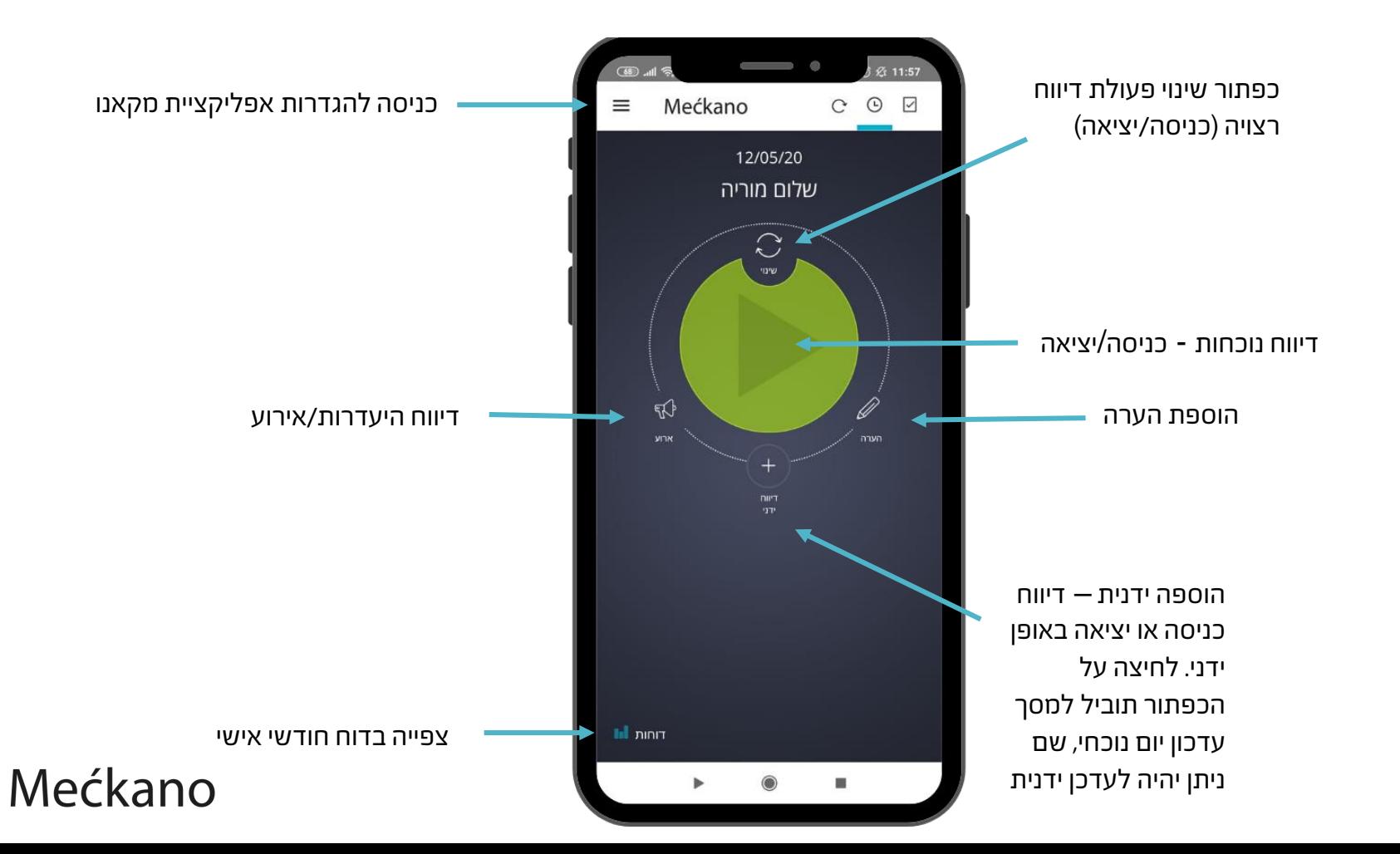

### יציאה**/**כניסה **-** דיווח נוכחות

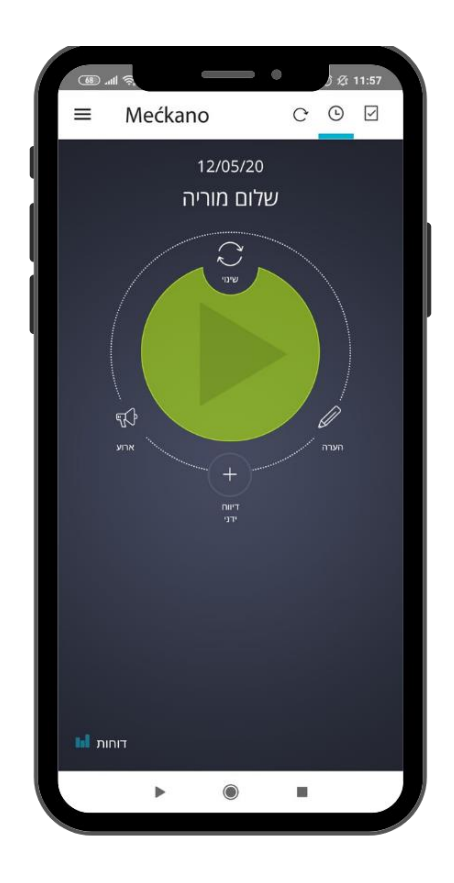

#### כפתור **ירוק** – משמש לדיווח כניסה כפתור **אדום** – משמש לדיווח יציאה

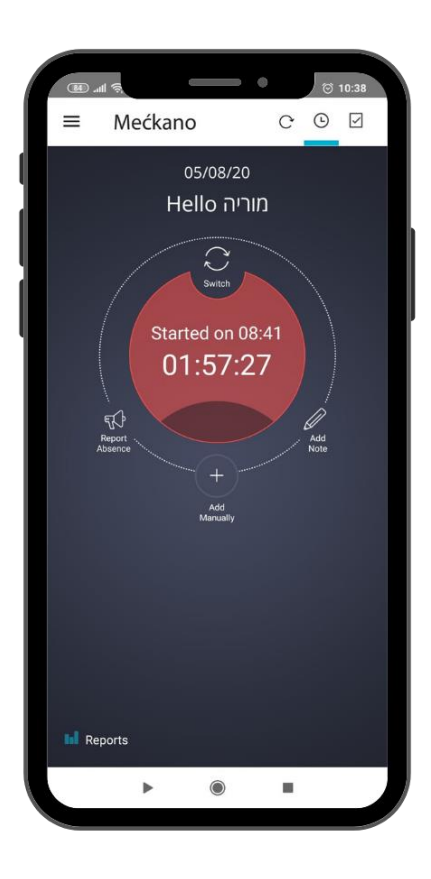

#### אפשרויות שימוש באפליקציה

#### **בהינתן הרשאה מתאימה לעובדים קיימת האפשרות:**

- לערוך/לתקן את דיווחי הנוכחות האישיים
	- להוסיף הערות אישיות לדיווחי הנוכחות
- לעדכן אירועים כגון : יום חופש/יום מחלה/מילואים וכדומה.
- צפייה ומעקב אחר דוח נוכחות אישי לאורך החודש )כולל סך השעות המצטברות נכון למועד הבדיקה(
	- צפייה בדוחות עבר (לפי חודש + שנה רלוונטיים)
	- הוספת מסמכים ואישורים: אישור מחלה/ ימי מילואים וכדומה

**שימו לב- כל עריכה בדוח עוברת לאישור מנהל**

#### .<br>שלום מוריה מסך צפייה בדוחות אישיים  $\sim$  $\equiv$  6 שליחת הדוח לדוא"ל דוחות שעון נוכחות משימות  $(4)$  $\langle 2020 \rangle$ אפריל  $\circ$ רענון $\rightarrow$  $01/04$  08:13 - 16:26 > 07:13 הוספת הערה עבודה מהבית "FDF כניסה יציאה  $02/04$  09:01 - 16:03 > 07:02 work **Indian Anti** 32 8 32 8 03/04 mnwn namn em?  $+50$ עדכון משמרת 9  $\therefore$  33 9  $33$ 5.DP  $04/04$  move noon? cm? 34 10 34 10  $\left. 05/04 \atop 000}\right|_{08:29}$  - 15:32 > 07:03 ביטול שמירה  $\left. \frac{06}{04} \right|_{0902}$  - 12:40 > 03:38  $\otimes$  $\left.06/04\right|$  13:23 - 16:08 > 02:43  $\left. 07/04 \right|_{08/10 + 12.41}$  > 04:31 הוספת קובץ  $\left.\frac{08/04}{10} \right|$  massa nagusti can't  $\circledcirc$  $09/04$  mmon notary emy  $0 + 0$ סכימת השעות החודשית 90:16 סך שעות עבודה מעודכן און ליין 朣 Mećkano

#### מסך עדכון אירוע היעדרות

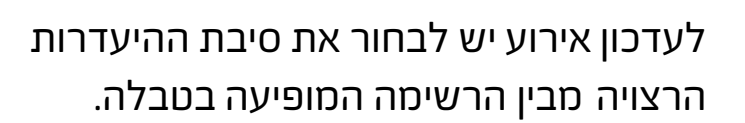

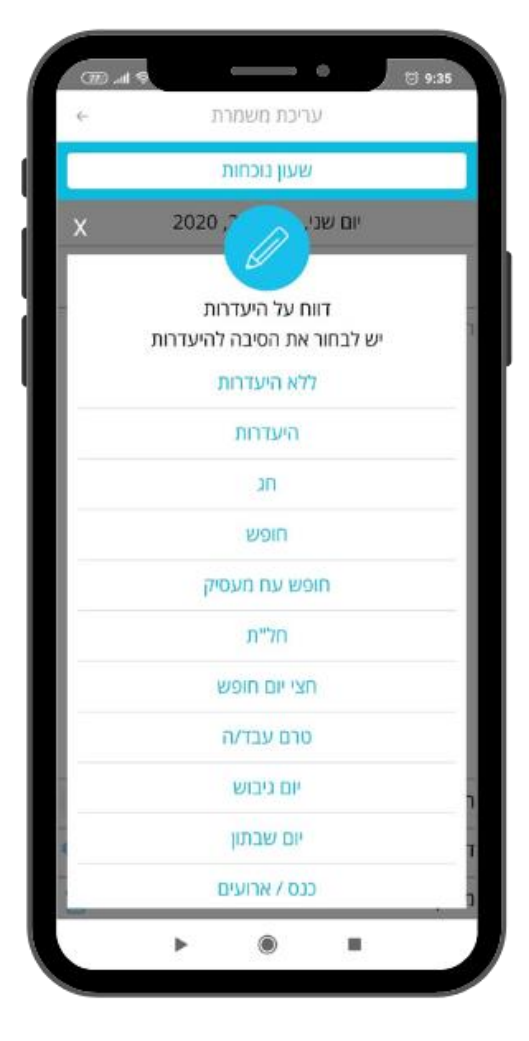

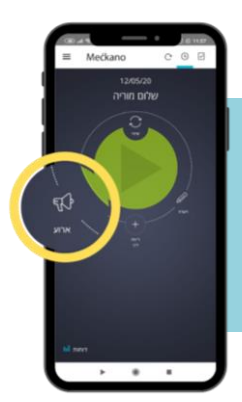

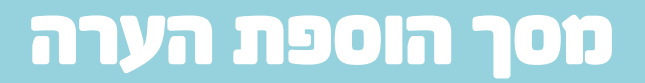

ניתן להוסיף הערה למשמרת הנוכחית- ההערה תופיע בתוך דוח הנוכחות בצמוד לתאריך.

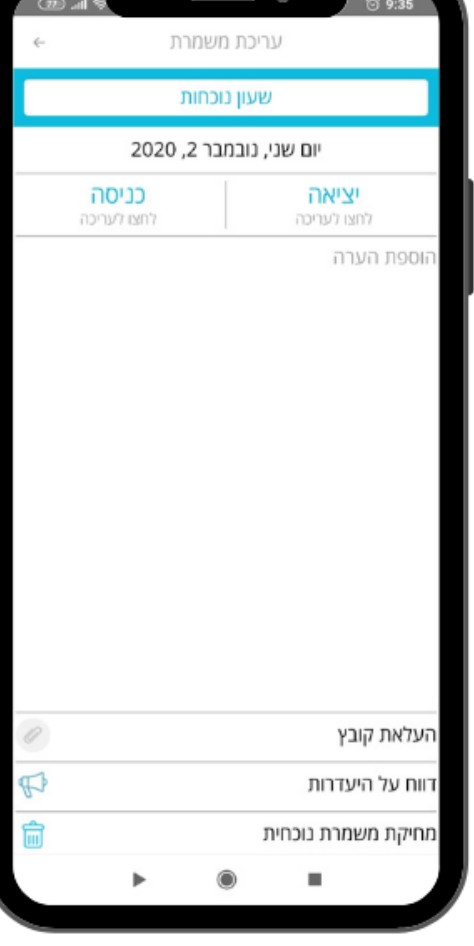

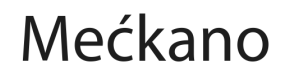

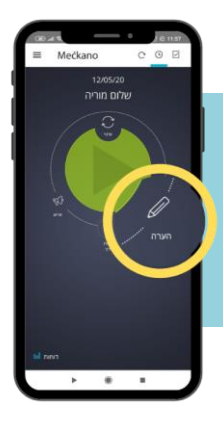

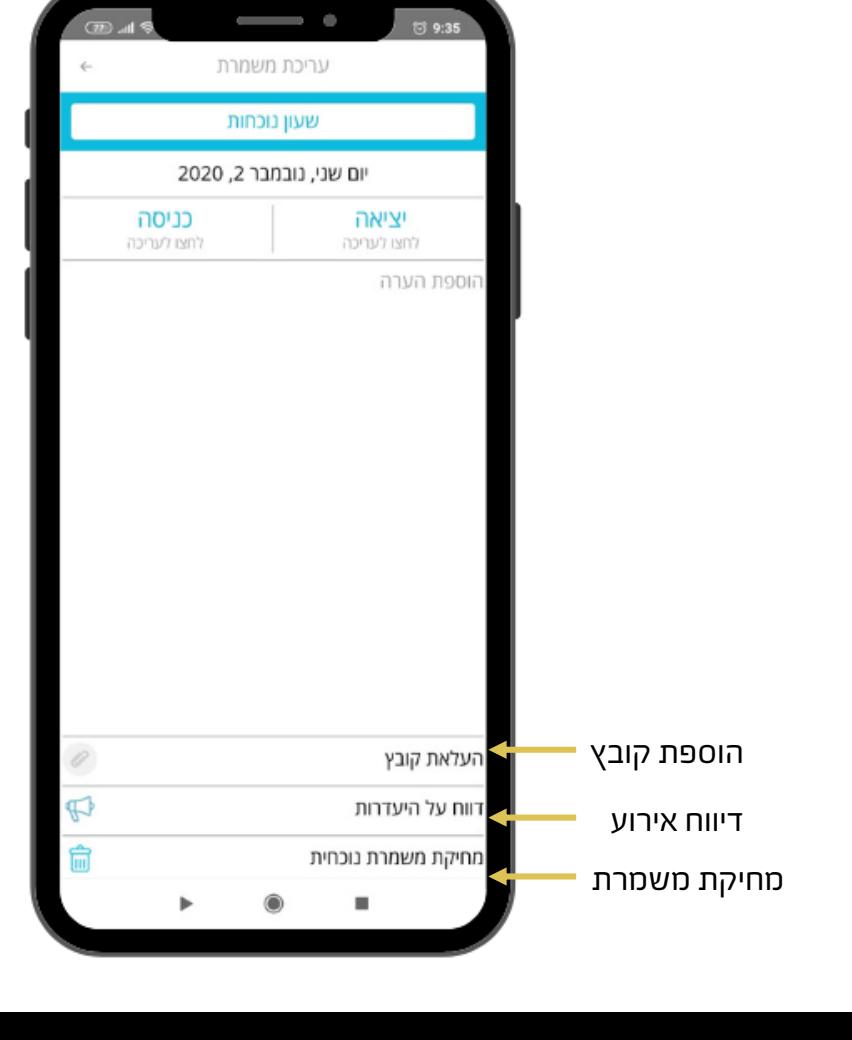

במידת הצורך, ניתן להוסיף דיווח ידני שיועבר לאישור מנהל המערכת.

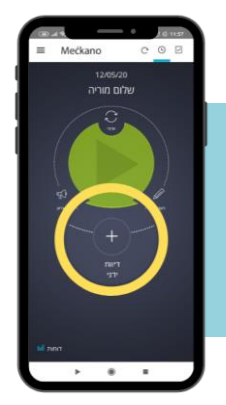

#### מסך הוספת דיווח ידני

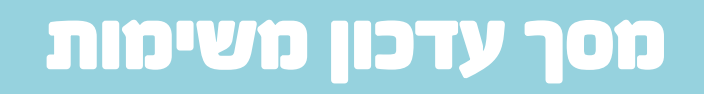

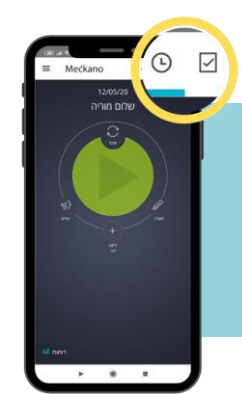

בעת דיווח על משימה אין צורך לדווח כניסה בעמוד הראשי ויש לעבור ישר לדיווח משימה. המעבר מתבצע על ידי החלקת המסך שמאלה או לחיצה על הכפתור בקצה העליון של המסך.

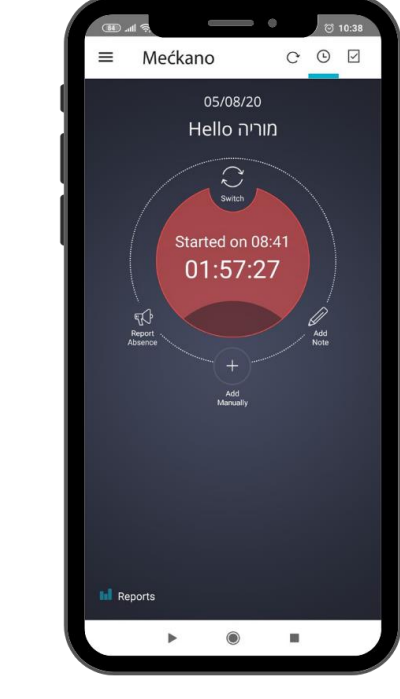

לחיצה על הכפתור האדום לסיום המשימה

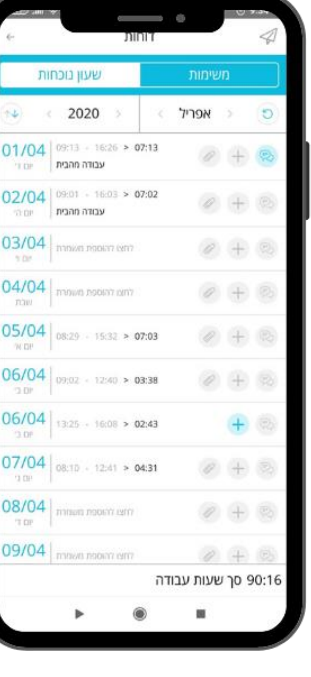

בחירת משימה מתוך הטבלה

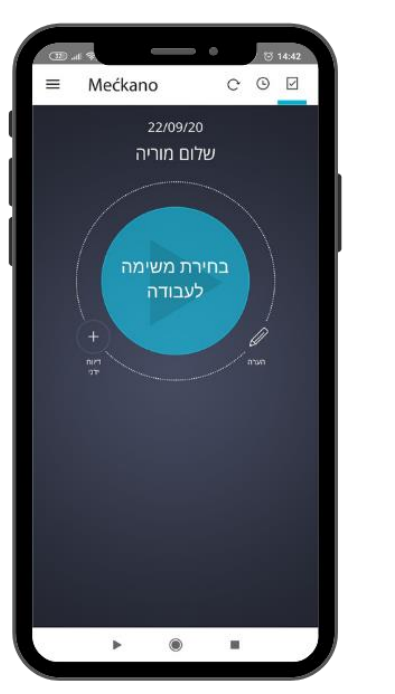

לחיצה על הכפתור הכחול להתחלת משמרת ובחירת משימה

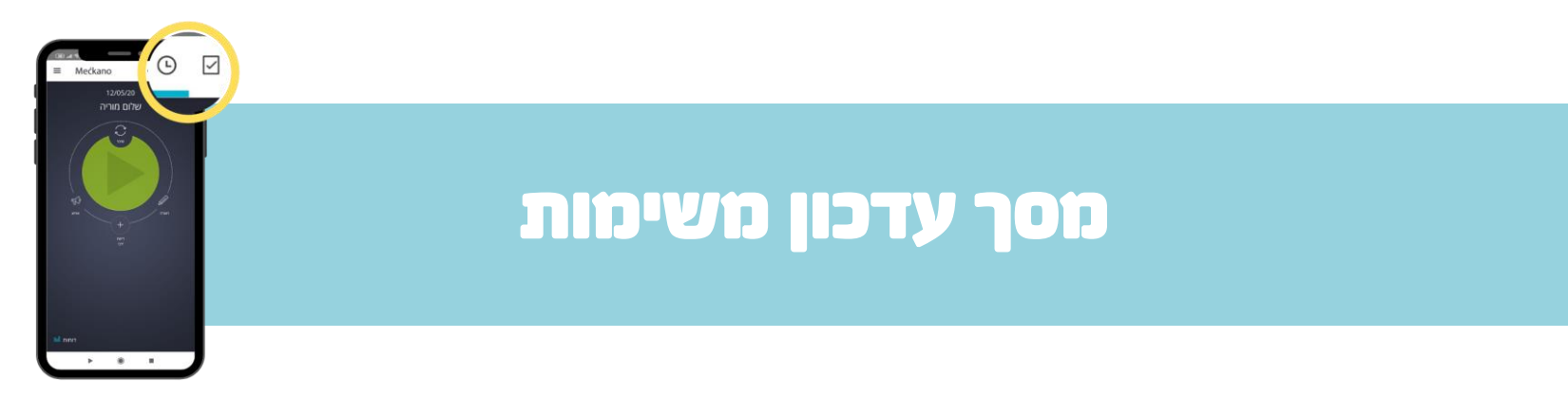

כבר מהמסך הראשי ניתן לדווח באופן ידני ולהוסיף הערה, מבלי להיכנס ישירות לתוך דוח הנוכחות

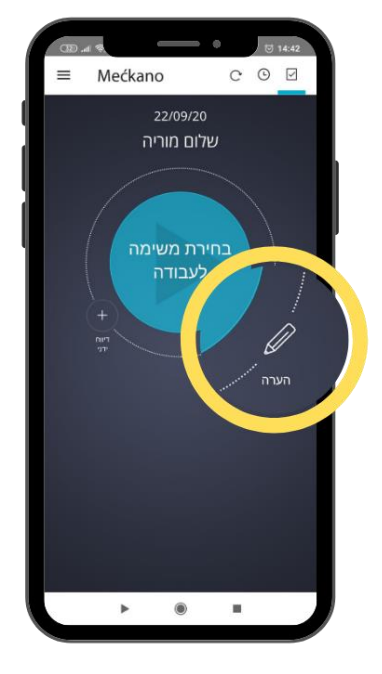

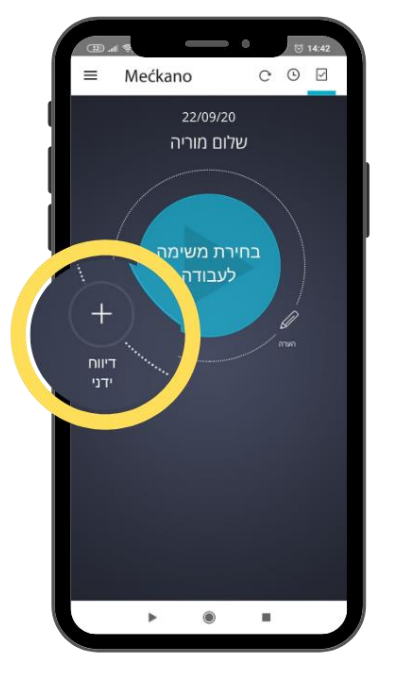

מעבר למסך הוספת הערה מעבר למסך הוספת משימה ידני

### לכל שאלה אנחנו כאן!

אל תהססו! אנחנו אוהבים לשוחח עם הלקוחות שלנו. כתבו לנו, התקשרו אלינו או שלחו לנו מייל.

טלפון: 0737-969-270 פקס: 0737-969-271 וואטסאפ: 054-230-4207 support@meckano.co.il :אימייל

www.meckano.co.il

App Store Google Play